# **Asteroide 2.0**

#### 1. Licencia

Autorizo la difusión del código fuente con fines educativos siempre que se haga referencia al autor bajo los términos generales de la licencia "Academic Free License v.3.0".

2. ¿Que hace la aplicación?

Cambia la imagen del asteroide y de la nave según la elección del usuario, así como según la nave y el asteroide que escoja,cambiará su dificultad. Tanto en el caso de la nave (cambia la velocidad de aceleración y rotación) como en el del asteroide (velocidad de giro y del movimiento).

### 3. Ha destacar:

- Vistas para tabletas y para posición horizontal.
- Uso de diversos layouts y scrollviews.
- Traducción de los botones agregados y principales.
- Uso de Intents
- Uso de listas (como en el botón de configuración)
- Creación de un estilo de tema y botón nuevo
- ventana emergente (estilo el botón Acerca de)

### 4. ¿Cómo lo hace?

Cuando el usuario acciona el botón "Elegir imagenes" se abre una ventana donde aparecen dos botones ("Asteroides" , "Naves") además de mostrar al usuario una versión reducida de las 5 naves y los 5 asteroides disponibles que tiene a elegir, cada botón le llevará a una nueva clase con un estilo de tema y de botón personalizado, donde podrá ver cada una de las naves/asteroides, cada imagen posee un botón que al pulsarlo sale una ventana emergente (estilo Acerca de) que le proporciona al usuario los cambios que se producirán (el texto a mostrar se pasará mediante Intents a una clase que lo mostrará por pantalla), con el botón cambiar nave/asteroide saldrá una lista donde el usuario escogerá entre las 5 opciones (estilo "Configuración"). Una vez el usuario haya escogido, en la clase "VistaJuego" se comprobará la elección tomada por el usuario y se cambiarán los parámetros necesarios(velocidades e imágenes.)

## 5. Capturas de Pantalla

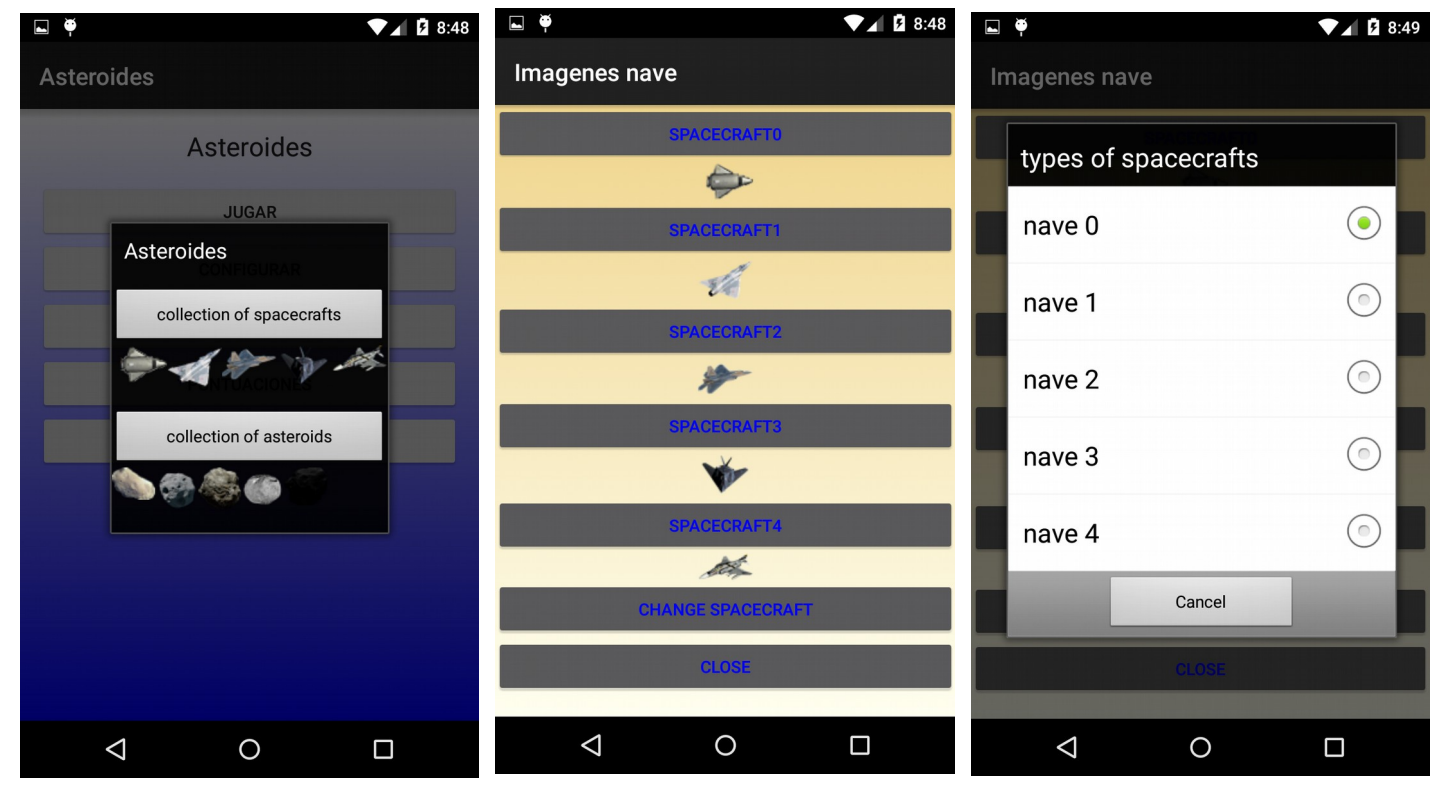

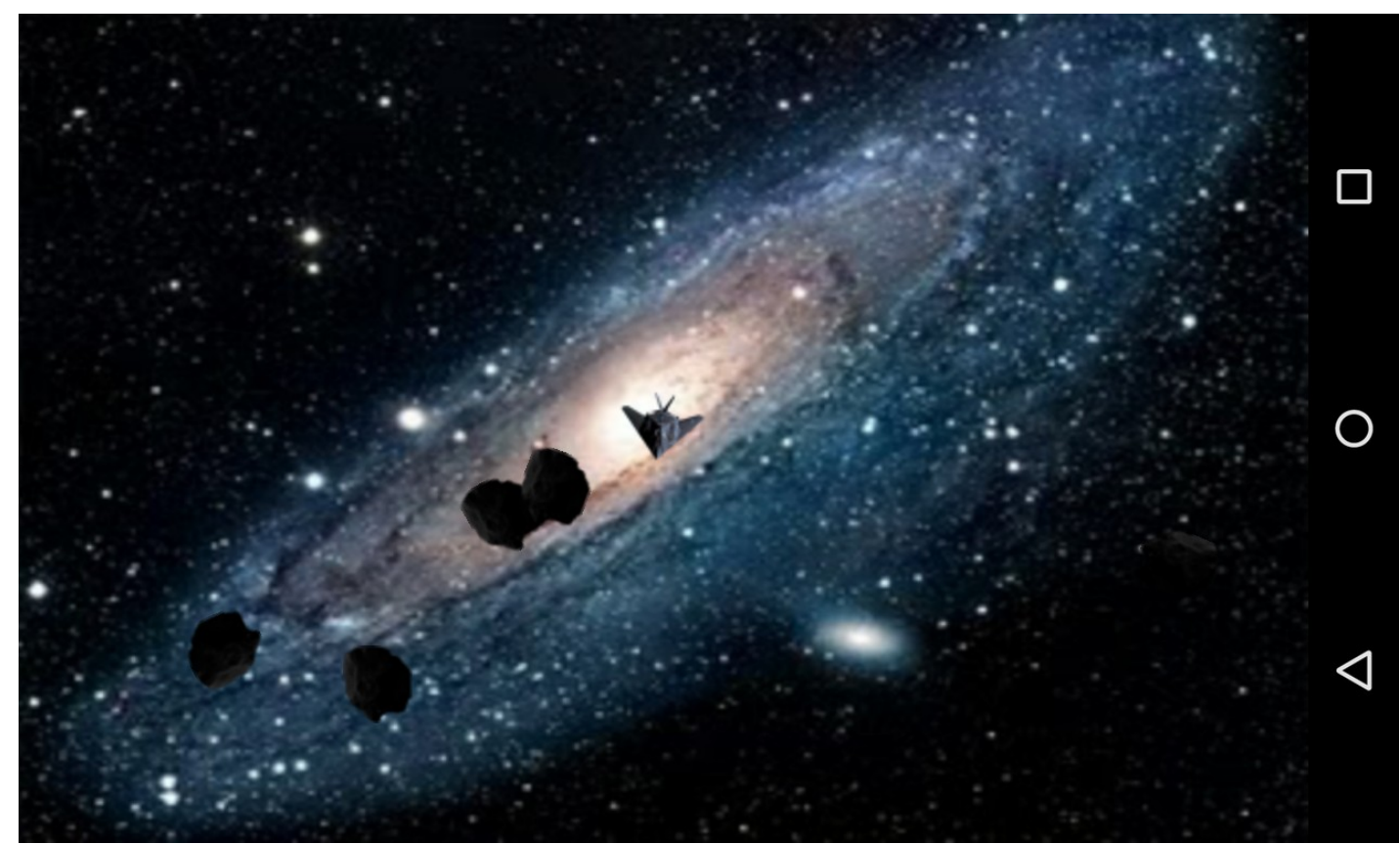